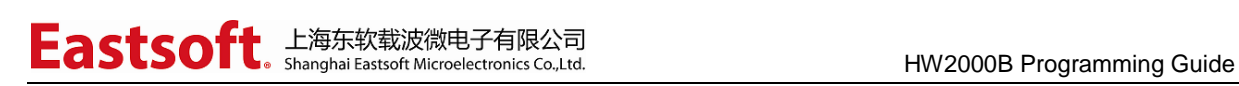

文档编号: AN1035

上海东软载波微电子有限公司

应用笔记

# **HW2000B Programming Guide**

## 修订历史

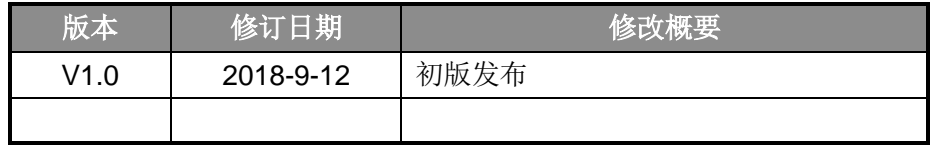

地 址:中国上海市龙漕路 299 号天华信息科技园 2A 楼 5 层

- 邮 编:200235
- E-mail: support@essemi.com
- 电 话:+86-21-60910333
- 传 真:+86-21-60914991
- 网 址:http://www.essemi.com

版权所有©

#### 上海东软载波微电子有限公司

本资料内容为上海东软载波微电子有限公司在现有数据资料基础上慎重且力求准确无误编制而成,本资料中所记载 的实例以正确的使用方法和标准操作为前提,使用方在应用该等实例时请充分考虑外部诸条件,上海东软载波微电 子有限公司不担保或确认该等实例在使用方的适用性、适当性或完整性,上海东软载波微电子有限公司亦不对使用 方因使用本资料所有内容而可能或已经带来的风险或后果承担任何法律责任。基于使本资料的内容更加完善等原因, 上海东软载波微电子有限公司保留未经预告的修改权。使用方如需获得最新的产品信息,请随时用上述联系方式与 上海东软载波微电子有限公司联系。

 $14$ 

#### 目 录

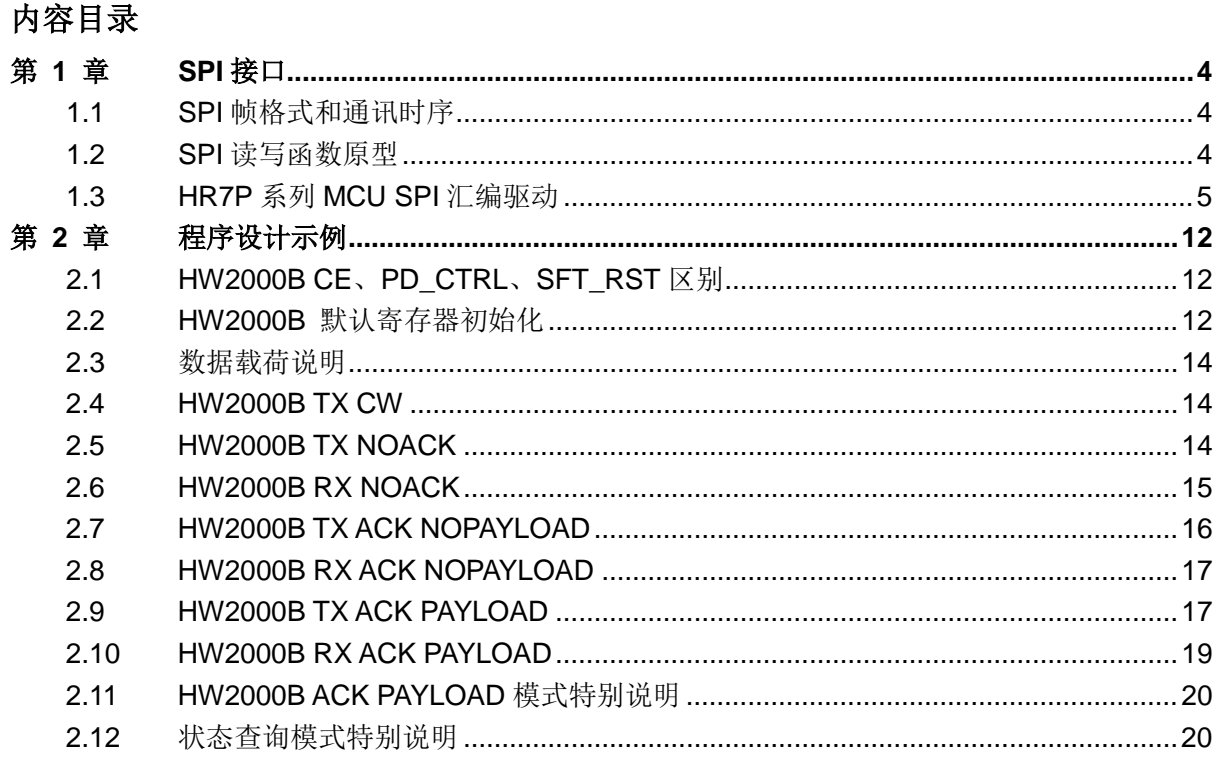

## 第1章 SPI接口

#### <span id="page-3-1"></span><span id="page-3-0"></span>SPI帧格式和通讯时序  $1.1$

SPI 通讯帧格式和时序, 参见 HW2000B 芯片数据手册的"SPI 通信接口"章节。

#### <span id="page-3-2"></span>SPI读写函数原型  $1.2$

通用 MCU 端需要根据 SPI 读写时序, 实现寄存器读写和 FIFO 读写功能函数, 函数原型如下:

- 
- \* 函数名称: HW2000B\_write\_reg
- \* 功能描述: 写 HW2000B 寄存器
- \* 输入参数: addr 寄存器地址

value 寄存器值

\* 返回参数: 无

void HW2000B\_write\_reg(uint8\_t addr, uint16\_t value)

- \* 函数名称: HW2000B\_read\_reg
- \* 功能描述: 读 HW2000B 寄存器
- \* 输入参数: addr 寄存器地址
- \* 返回参数: value 寄存器值

uint16\_t HW2000B\_read\_reg(uint8\_t addr)

- \* 函数名称: HW2000B\_write\_fifo
- \* 功能描述: 写 HW2000B FIFO
- \* 输入参数: addr FIFO 地址

data 数据地址

length 数据长度

void HW2000B\_write\_fifo(uint8\_t addr, uint8\_t \*data, uint8\_t length)

**Eastsoft**. 上海东软载波微电子有限公司

 $7*********$ 

- \* 函数名称: HW2000B\_read\_fifo
- \* 功能描述: 写 HW2000B FIFO
- \* 输入参数: addr FIFO 地址

data 数据地址

length 数据长度

\* 返回参数: 无

void HW2000B\_read\_fifo(uint8\_t addr, uint8\_t \*data, uint8\_t length)

#### <span id="page-4-0"></span>HR7P系列MCU SPI汇编驱动  $1.3$

用户若采用上海东软载波微电子有限公司 HR7P 系列 MCU 作为主控, 推荐采用以下 SPI 汇编 驱动程序。

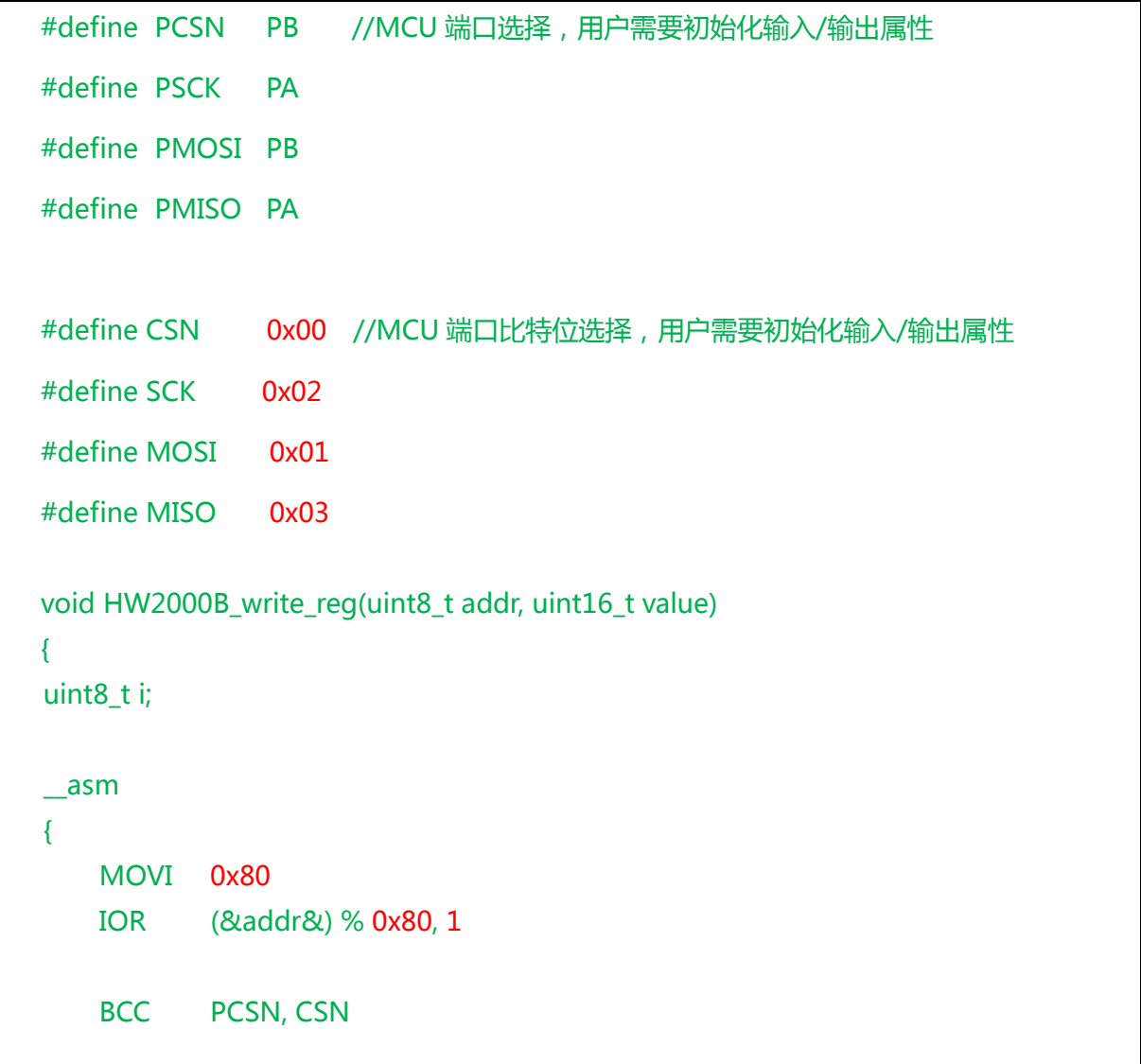

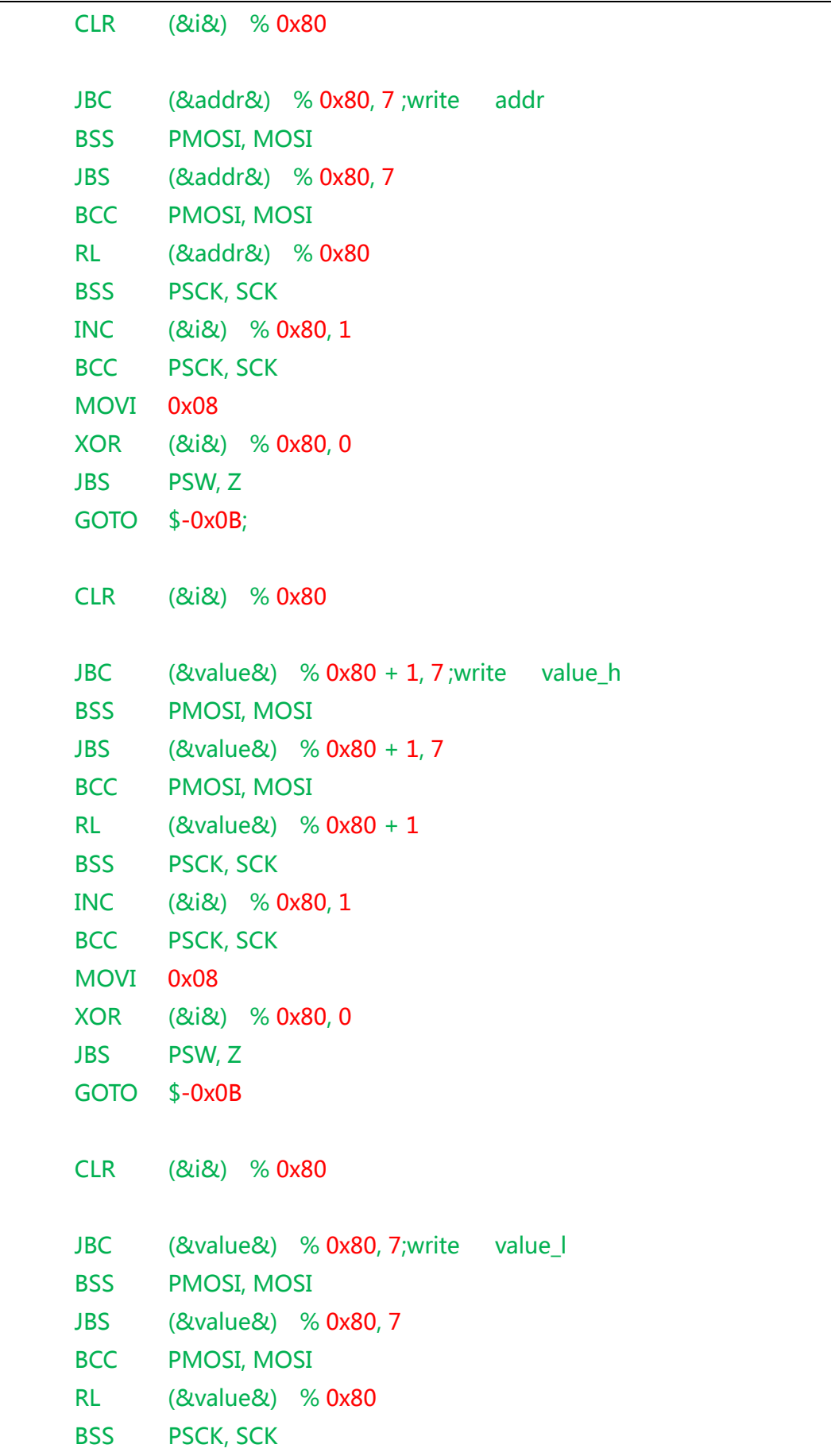

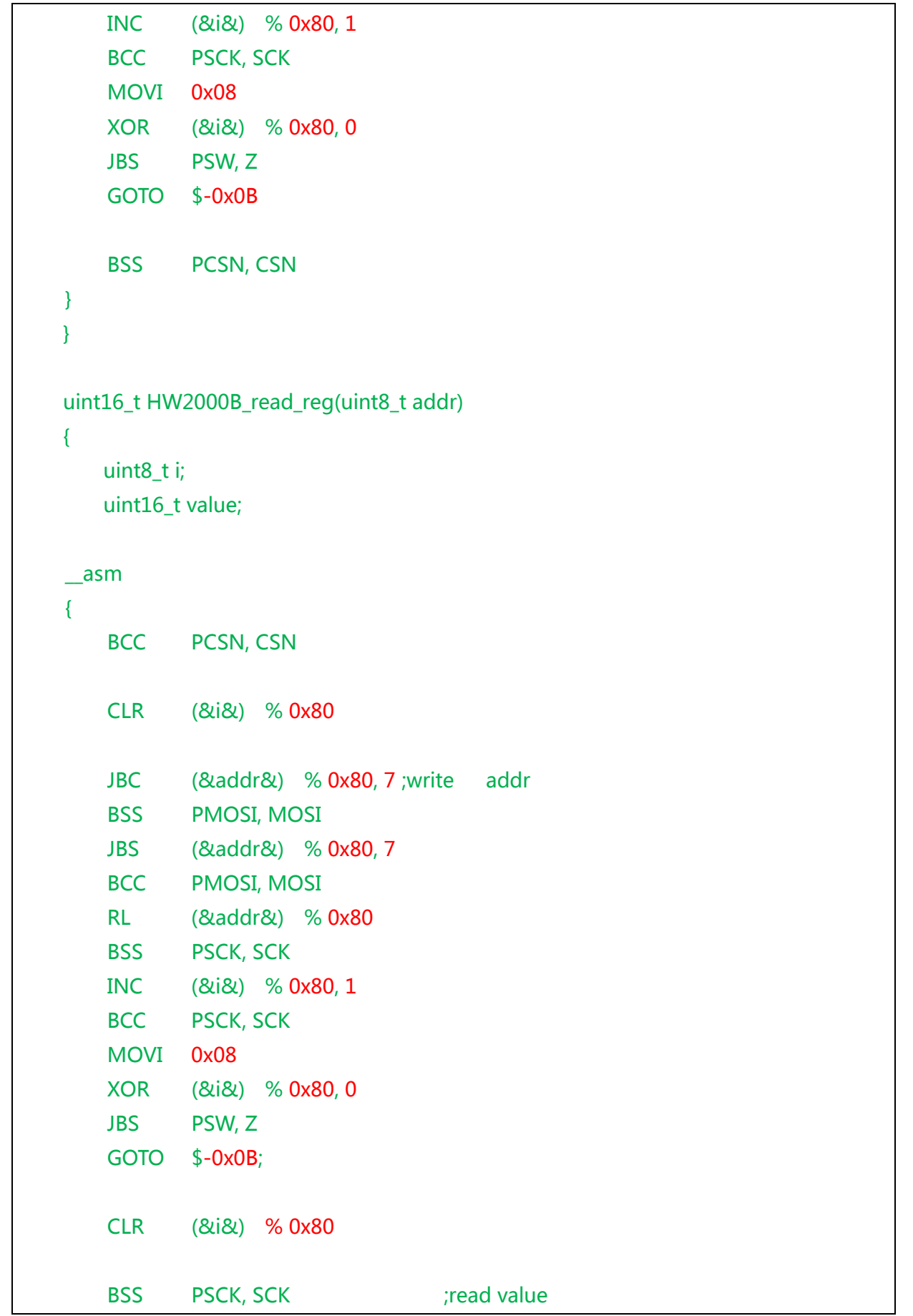

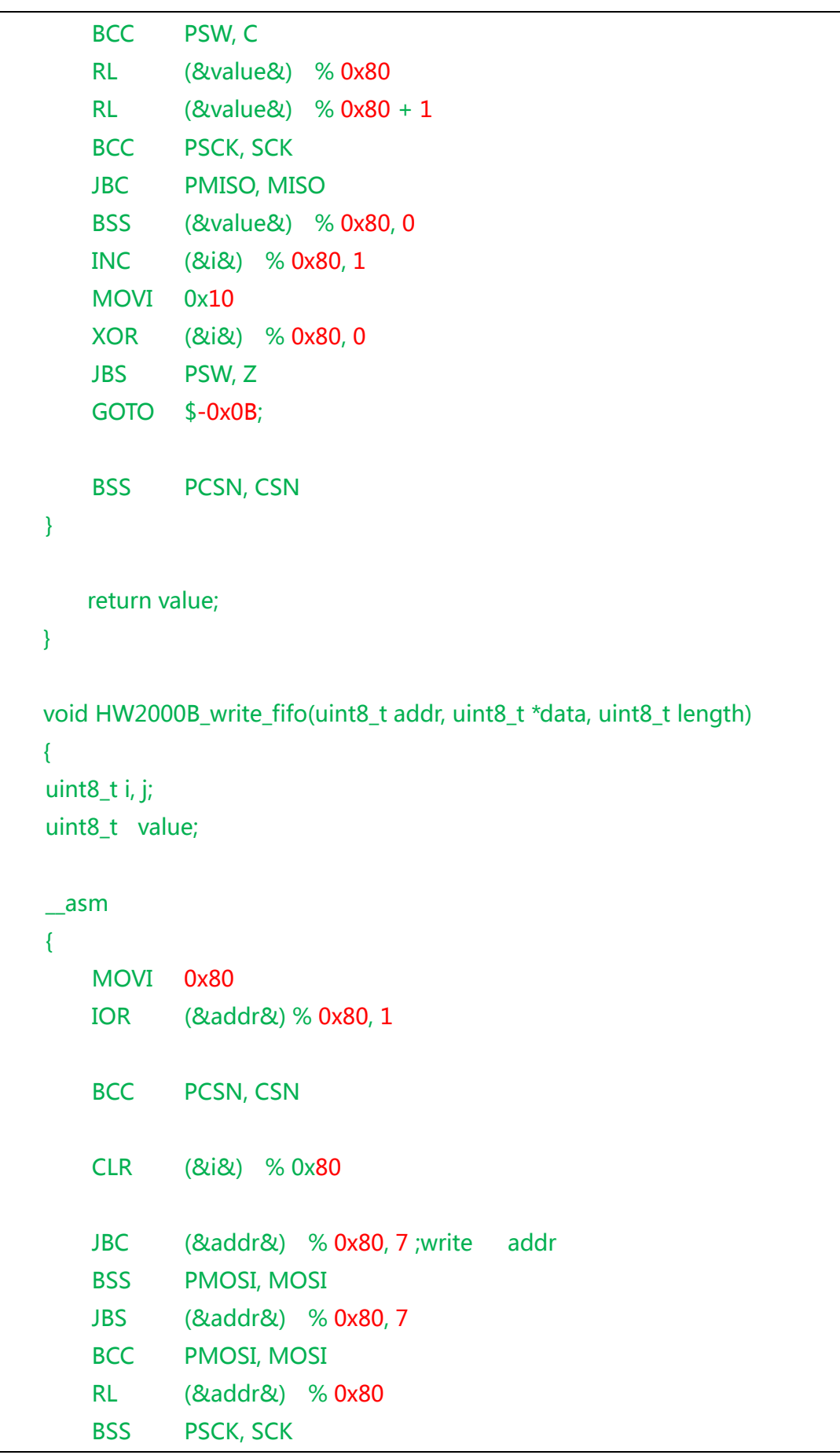

```
INC (&i&) % 0x80, 1
   BCC PSCK, SCK
   MOVI 0x08
   XOR (&i&) % 0x80, 0
   JBS PSW, Z
   GOTO $-0x0B;
}
for (j = 0; j < length; j++) {
   value = data[j];
   __asm
   {
       CLR (&i&) % 0x80
       JBC (&value&) % 0x80, 7;write data[j]
       BSS PMOSI, MOSI
       JBS (&value&) % 0x80, 7
       BCC PMOSI, MOSI
       RL (&value&) % 0x80
       BSS PSCK, SCK
       INC (&i&) % 0x80, 1
       BCC PSCK, SCK
       MOVI 0x08
       XOR (&i&) % 0x80, 0
       JBS PSW, Z
       GOTO $-0x0B
   }
}
__asm
{
   BSS PCSN, CSN
}
}
void HW2000B_read_fifo(uint8_t addr, uint8_t *data, uint8_t length)
{
```

```
uint8_t i, j;
uint8_t value;
__asm
{
   BCC PCSN, CSN
   CLR (&i&) % 0x80
   JBC (&addr&) % 0x80, 7 ;write addr
   BSS PMOSI, MOSI
   JBS (&addr&) % 0x80, 7
   BCC PMOSI, MOSI
   RL (&addr&) % 0x80
   BSS PSCK, SCK
   INC (&i&) % 0x80, 1
   BCC PSCK, SCK
   MOVI 0x08
   XOR (&i&) % 0x80, 0
   JBS PSW, Z
   GOTO $-0x0B;
}
for (j = 0; j < length; j++) {
   __asm
   {
      CLR (&i&) % 0x80
      BSS PSCK, SCK ;read data
      BCC PSW, C
      RL (&value&) % 0x80
      BCC PSCK, SCK
      JBC PMISO, MISO
      BSS (&value&) % 0x80, 0
      INC (&i&) % 0x80, 1
      MOVI 0x08
      XOR (&i&) % 0x80, 0
      JBS PSW, Z
```
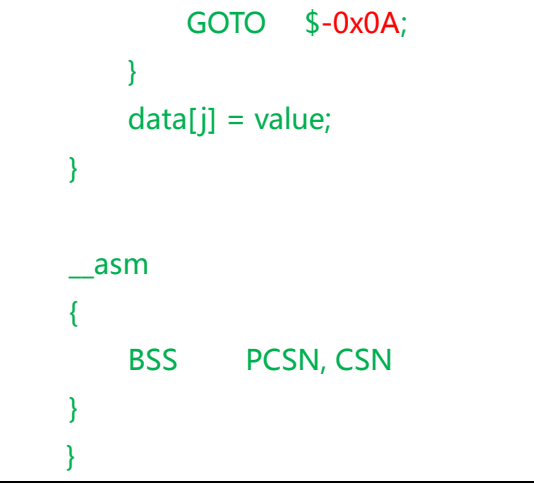

## 第 **2** 章 程序设计示例

<span id="page-11-0"></span>以下为 HW2000B 芯片常用收发程序示例。

### <span id="page-11-1"></span>**2.1 HW2000B CE**、**PD\_CTRL**、**SFT\_RST**区别

正常工作时,请将 CE 引脚拉高,使能 HW2000B 芯片。若拉低 CE 引脚将全局复位 HW2000B 芯片, 包括复位芯片内部各状态信号与寄存器, 拉高 CE 后建议延时 3ms 等待芯片稳定后, 再进行 寄存器初始化。

PD\_CTR(0x23[15])为芯片进入 POWER DOWN 模式使能信号, 仅控制芯片进入掉电模式, 寄 存器状态保持并可读写。

SFT\_RST(0x23[14])为软件复位使能信号,仅复位芯片内部各状态信号,并不复位内部寄存器。 也即 INT 中断信号等状态变量将会被复位, 同时 SFT\_RST 使能后会将写保护关闭(0x4c 寄存器 的值变为 Oxffff), 导致功率寄存器(OxOB)等未开放寄存器不能修改。

#### <span id="page-11-2"></span>**2.2 HW2000B** 默认寄存器初始化

HW2000B 上电后需要初始化以下寄存器,1Mbps 和 250Kbps 初始化函数如下。

```
void HW2000B_init_250K(void)
  {
      uint8 t i;
      uint16_t agcTab[18] = { 0x0000, 0x0000, 0x0000, 0x0001, 0x0002, 0x000A,
                             0x0012, 0x0212, 0x0412, 0x064A, 0x084A, 0x0A4A,
                             0x0A52, 0x0A92, 0x0C92, 0x0CD2, 0x0CDA, 0x0CE3
\};
      HW2000B_write_reg(0x4C, 0x55AA);
      for (i = 0; i < 18; i++) {
          HW2000B write req(0x50 + i, aqcTab[i]);
      } 
      HW2000B_write_reg(0x0F, 0XFC04);
       HW2000B_write_reg(0x01, 0x4D58);
       HW2000B_write_reg(0x02, 0x04CC);
      HW2000B_write_reg(0x08, 0xB6C4);
       HW2000B_write_reg(0x09, 0xB442);
      HW2000B_write_reg(0x4A, 0x326C);
      HW2000B_write_reg(0x0B, 0x0873);
      HW2000B_write_reg(0x49, 0x1330);
      HW2000B_write_reg(0x27, 0x8F20);
```

```
HW2000B write reg(0x48, 0x4300);
      HW2000B_write_reg(0x26, 0x000C);
       HW2000B_write_reg(0x28, 0x8402);
      HW2000B_write_reg(0x2C, 0x918B);
      HW2000B_write_reg(0x2A, 0x40B4);
      HW2000B_write_reg(0x1A, 0x0D31);
      HW2000B_write_reg(0x19, 0x0884);
       HW2000B_write_reg(0x20, 0xF000); 
  }
  void HW2000B_init_1M(void)
  {
       uint8_t i;
      uint16_t agcTab[18] = { 0x0000, 0x0000, 0x0000, 0x0001, 0x0002, 0x000A,
                              0x0012, 0x0212, 0x0412, 0x064A, 0x084A, 0x0A4A,
                             0x0A52, 0x0A92, 0x0C92, 0x0CD2, 0x0CDA, 0x0CE3
\};
      HW2000B write reg(0x4C, 0x55AA);
      for (i = 0; i < 18; i++) {
           HW2000B_write_reg(0x50 + i, agcTab[i]); 
       }
      HW2000B_write_reg(0x0F, 0xFC04);
      HW2000B_write_reg(0x01, 0x4D58);
       HW2000B_write_reg(0x02, 0x04CC);
      HW2000B_write_reg(0x08, 0xB6C4);
      HW2000B_write_reg(0x09, 0xB442);
      HW2000B_write_reg(0x4A, 0x326C);
      HW2000B_write_reg(0x0B, 0x0873);
      HW2000B write reg(0x49, 0x1330);
      HW2000B write reg(0x27, 0x8F20);
      HW2000B write reg(0x48, 0x4300);
      HW2000B_write_reg(0x26, 0x000C);
       HW2000B_write_reg(0x28, 0x8402);
      HW2000B_write_reg(0x2C, 0x918B);
       HW2000B_write_reg(0x1B, 0xE754);
       HW2000B_write_reg(0x06, 0xB000);
       HW2000B_write_reg(0x07, 0x54E0);
       HW2000B_write_reg(0x1C, 0x51A0);
```
HW2000B write reg(0x19, 0x2084); HW2000B\_write\_reg(0x20, 0xF000); HW2000B\_write\_reg(0x2A, 0xC0E4);

### <span id="page-13-0"></span>**2.3** 数据载荷说明

}

HW2000B 收发数据 FIFO 深度为 64, 若 0x29[12]设置为'1', 则 FIFO 第一个字节代表收发数 据长度,用户数据需限制为63字节,注意 FIFO 第一字节所代表数据长度并未包含该字节本身。

#### <span id="page-13-1"></span>**2.4 HW2000B TX CW**

HW2000B 提供单载波发送模式,以方便频点测试与发送功率测试。

```
void power_test(void) //使能单载波发送
{
   _reg = HW2000B_read_reg(0x1C); //读出寄存器 0x1C 的原始值, 关闭单载波发送时,
                               //0x1C 寄存器的值需还原为原始值
   HW2000B_write_reg(0x1C, _reg&0xFE7F);
   HW2000B_write_reg(0x29, 0x0000);
   HW2000B write reg(0x21, 0x0100);
    HW2000B_write_reg(0x36, 0x0081);
}
void power_test_cancel(void) //关闭单载波发送
{
   HW2000B_write_reg(0x36, 0x0080);
   HW2000B write reg(0x21, 0x0000);
   HW2000B_write_reg(0x29, 0x1800); 
   HW2000B_write_reg(0x3D, 0x0008); 
    HW2000B_write_reg(0x1C, _reg); //还原 0x1C 寄存器的原始值
}
```
### <span id="page-13-2"></span>**2.5 HW2000B TX NOACK**

以下配置实现 HW2000B 最基本的 FIFO 发射功能, ACK 功能不使能。用户需参考 SPI 时序实 现相关 SPI 操作函数。

```
_data[0] = 15; //数据格式_data[]={15, 1,2,3,4,5,6,7,8,9,10,11,12,13,14,15}
for (i = 1; i < 16; i++)
```
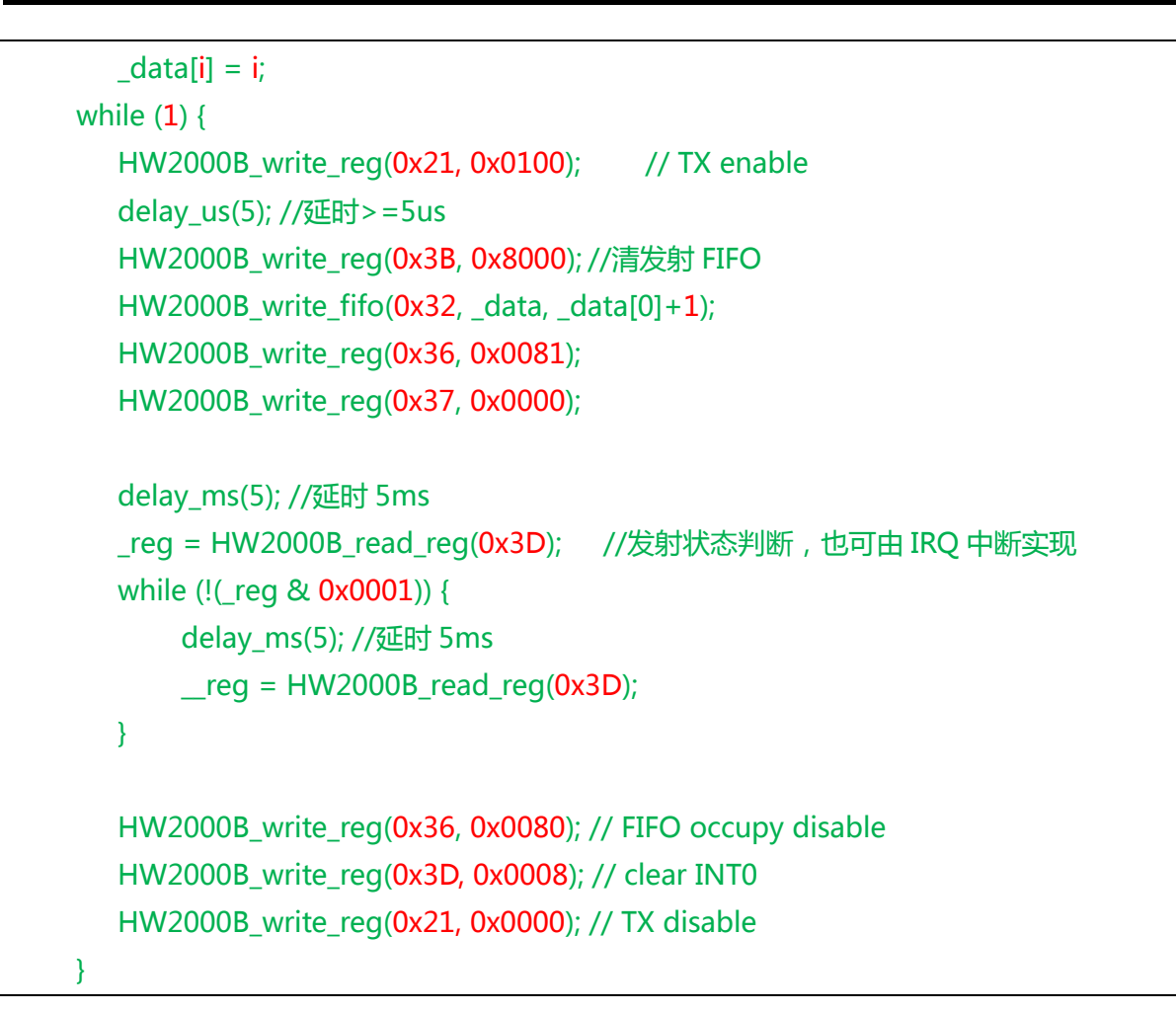

## <span id="page-14-0"></span>**2.6 HW2000B RX NOACK**

以下配置实现 HW2000B 最基本的 FIFO 接收功能, ACK 功能不使能。

```
while (1) {
    HW2000B_write_reg(0x36, 0x0080); //接收 FIFO 使能
    HW2000B_write_reg(0x37, 0x0000);
    HW2000B write reg(0x21, 0x0080); //RX enable
    _reg = HW2000B_read_reg(0x3D); //接收状态判断,也可通过 IRQ 中断实现
    while (!( reg & 0x0001)) {
        delay_ms(5); //延时 5ms
        _{\text{req}} = HW2000B_read_reg(0x3D);
    }
   _{\text{reg}} = HW2000B_read_reg(0x36);
   if (!(_reg & 0x2000)) { //CRC 校验
         HW2000B_read_fifo(0x32, _data, 1);
         HW2000B_read_fifo(0x32, &_data[1], _data[0]);
```
}

}

HW2000B write reg(0x3D, 0x0008); //clear INT0 HW2000B write reg(0x21, 0x0000); //RX disable

```
2.7 HW2000B TX ACK NOPAYLOAD
```
以下配置实现 HW2000B TX ACK 接收功能, 其中 ACK PAYLOAD 不使能

```
HW2000B_write_reg(0x23, 0x0380 ); // ack times = 3
HW2000B_write_reg(0x3C, 0x1000 | 0x0001); // pipe 0 ack enable 
while (1) {
    for (i = 1; i < 16; i++) { //TX example data
        \text{\texttt{t}}xdata[i] = i;}
    txdata[0] = 15;HW2000B_write_reg(0x21, 0x0100);// TX enable
    delay_us(5); //延时>=5us
    HW2000B_write_reg(0x3B, 0x8000); // FIFO write pointer clear
    HW2000B_write_fifo(0x32, _txdata, _txdata[0]+1); // write data
    HW2000B_write_reg(0x36, 0x0081); // fifo0, pipe0 enable , fifo0 ocupy
    //若 0x36 写入 0x0091 表示当前发送数据不需要接收端 ack 回复
    //HW2000B_write_reg(0x36, 0x0091); // fifo0, pipe0 enable , fifo0 ocupy, no ack
    HW2000B_write_reg(0x37, 0x0000); 
    delay_ms(5); //延时 5ms
    _{\text{req}} = HW2000B_read_reg(0x3D); // waiting for tx finish, 也可用 IRQ 中断实现
     while (!(_reg & 0x0001)) {
        delay_ms(5); //延时 5ms
        _{\text{reg}} = HW2000B_read_reg(0x3D);
    }
    _{\text{reg}} = HW2000B_read_reg(0x36);
    if (_reg & 0x8000) {
        // 重发超时,发射端未收到 ack 回复,认为发送失败
     }
    HW2000B_write_reg(0x36, 0x0080); // disable all
    HW2000B_write_reg(0x3D, 0x0008); // clear INT0
```
HW2000B write reg(0x21, 0x0000);// TX disable

#### <span id="page-16-0"></span>}

## **2.8 HW2000B RX ACK NOPAYLOAD**

```
以下配置实现 HW2000B RX ACK 发射功能,其中 ACK PAYLOAD 不使能
```

```
HW2000B write reg(0x23, 0x0380 ); // ack times = 3
HW2000B_write_reg(0x3C, 0x1000 | 0x0001); // pipe 0 ack enable 
while (1) {
    for (i = 0; i < 64; i++) { //clear rx buffer
        rxdata[i] = 0;}
    HW2000B_write_reg(0x36, 0x0080); //FIFO0 config
    HW2000B_write_reg(0x37, 0x0000); //FIFO1 bypass
    HW2000B_write_reg(0x21, 0x0080); //RX enable 
    _{\text{req}} = HW2000B_read_reg(0x3D); //Waiting for rx finish, 也可用 IRQ 中断实现
    while (!(_reg & 0x0001)) {
        delay_ms(5); //延时 5ms
        \lbrack \text{req} = \text{HW2000B\_read\_req}(\text{0x3D});}
    _{\text{req}} = HW2000B_read_reg(0x36);
    if (!(_reg & 0x2000)) { //CRC 校验
          HW2000B_read_fifo(0x32, _data, 1);
          HW2000B_read_fifo(0x32, &_data[1], _data[0]);
    }
    HW2000B_write_reg(0x3D, 0x0008); //Clear INT0
    HW2000B_write_reg(0x21, 0x0000); //RX disable 
}
```
## <span id="page-16-1"></span>**2.9 HW2000B TX ACK PAYLOAD**

以下配置实现 HW2000B TX ACK 接收功能,并使能 ACK PAYLOAD

```
HW2000B_write_reg(0x23, 0x0380 ); // ack times = 3
HW2000B_write_reg(0x3C, 0x1000 | 0x0011); // pipe 0 ack, ackpayload enable
```
while  $(1)$  {

```
for (i = 1; i < 16; i++) { //tx example data
    \text{txdata}[i] = i;}
txdata[0] = 15;for (i = 0; i < 32; i++) { // clear rxack buffer
    rxackdata[i] = 0;}
HW2000B_write_reg(0x21, 0x0100);// TX enable
delay_us(5); //延时>=5us
HW2000B_write_reg(0x3B, 0x8000); // FIFO write pointer clear
HW2000B_write_fifo(0x32, _txdata, _txdata[0]+1); // write data
HW2000B write reg(0x36, 0x0081); // fifo0, pipe0 enable , fifo0 ocupy
//若 0x36 写入 0x0091 表示当前发送数据不需要接收端 ack 回复
//HW2000B_write_reg(0x36, 0x0091); // fifo0, pipe0 enable , fifo0 ocupy, no ack
HW2000B_write_reg(0x37, 0x0000); 
HW2000B_write_reg(0x38, 0x0080); // ACKFIFO0 config
HW2000B_write_reg(0x39, 0x0000); // ACKFIFO1 disable
delay_ms(5); //延时 5ms
_reg = HW2000B_read_reg(0x3D);// waiting for tx finish, 也可用 IRQ 中断方式实现
while (!(_reg & 0x0001)) {
    delay_ms(5); //延时 5ms
    _{\text{req}} = HW2000B_read_reg(0x3D);
}
if (HW2000B_read_reg(0x36) & 0x8000) {
    //重发超时异常,用户自行处理
} else if (\degreereg & 0x0102) = = 0x0102) { // ackint0 and ack with payload
    HW2000B_read_fifo(0x34, _rxackdata, 1);
    HW2000B_read_fifo(0x34, &_rxackdata[1], _rxackdata[0]);
    //ACK payload 接收数据
}
HW2000B_write_reg(0x36, 0x0080); // disable all
HW2000B write reg(0x3D, 0x0808); // clear INT0 and ACKINT0
```
}

HW2000B write reg(0x21, 0x0000);// TX disable

## <span id="page-18-0"></span>**2.10 HW2000B RX ACK PAYLOAD**

```
以下配置实现 HW2000B RX ACK 发射功能,并使能 ACK PAYLOAD
```

```
HW2000B write reg(0x23, 0x0380); // ack times = 3
HW2000B_write_reg(0x3C, 0x1000 | 0x0011); // pipe 0 ack, ackpayload enable
while (1) {
    for (i = 0; i < 64; i++) { // clear buffer
        rxdata[i] = 0;}
    for (i = 0; i < 32; i++) { //ack payload example data
        \text{txackdata}[i] = 32-i;}
    \text{txackdata}[0] = 31;HW2000B write reg(0x21, 0x0080); //RX enable, 若需写入 FIFO 数据请先打开接收
    //提前写入 ack payload 然后再通过使能接收 FIFO 开始接收
    HW2000B write reg(0x36, 0x0000); //FIFO0 bypass
    HW2000B_write_reg(0x37, 0x0000); //FIFO1 bypass
    HW2000B_write_reg(0x3B, 0x4000); //ACK FIFO clear
    HW2000B_write_fifo(0x34, _txackdata, _txackdata[0]+1); // write ack data
    HW2000B_write_reg(0x38, 0x0180); //ACKFIFO0 config
    HW2000B_write_fifo(0x35, _txackdata, _txackdata[0]+1); // write ack data
    HW2000B_write_reg(0x39, 0x0180); //ACKFIFO1 config
    //请往 ACKFIFO0 和 ACKFIFO1 写入同样数据,由状态机自动选取发送数据
    HW2000B_write_reg(0x36, 0x0080); //FIFO0 enable
    delay_ms(5); //延时 5ms
    _reg = HW2000B_read_reg(0x3D); //Waiting for rx end, 也可用 IRQ 中断方式实现
    while (!(_reg & 0x0001)) {
        delay_ms(5); //延时 5ms
        _{\text{reg}} = HW2000B_read_reg(0x3D);
    }
    req = HW2000B\_read\_req(0x36);
```
if (!( reg & 0x2000)) { //CRC 校验 HW2000B read fifo(0x32, data, 1); HW2000B\_read\_fifo(0x32, &\_data[1], \_data[0]); } HW2000B write reg(0x38, 0x0080); //clear ackfifo0\_ocupy HW2000B\_write\_reg(0x39, 0x0080); //clear ackfifo1\_ocupy HW2000B\_write\_reg(0x3D, 0x8808); //Clear INT0, ACKINT0, ACKINT1 HW2000B write reg(0x21, 0x0000); //RX disable

<span id="page-19-0"></span>}

### **2.11 HW2000B ACK PAYLOAD**模式特别说明

在 ACK PAYLOAD 功能使能模式下,因 ACKINTn(0x3D 寄存器)表征的是前一次接收数据时回 复之 ACK PAYLOAD 是否成功,当接收到 PID 信号时对应 ACKINTn 产生,而 INTn 中断需要接收 完整数据帧后才能产生。因此,在使能 ACK PAYLOAD 功能时,每次回复时需要同时使能 ACKFIFO0 和 ACKFIFO1, 并写入相同返回数据, 由状态机自动选取满足条件 ACKFIFO 发送数据。

## <span id="page-19-1"></span>**2.12** 状态查询模式特别说明

当通过 SPI 轮询方式检测 HW2000B 收发状态是否完成时,在轮询相关状态寄存器时请加入适 当延时,以避免 SPI 通信所产生的高次谐波可能对收发过程产生影响。 采用 IRQ 中断方式实现收发状态检测则无此问题产生。